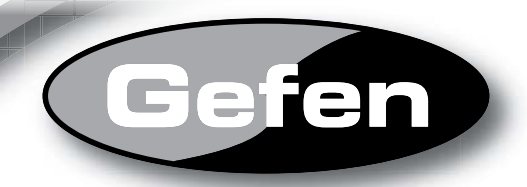

# **DVI FM1000 Extender**

**EXT-DVI-FM-1000**

**User Manual User**

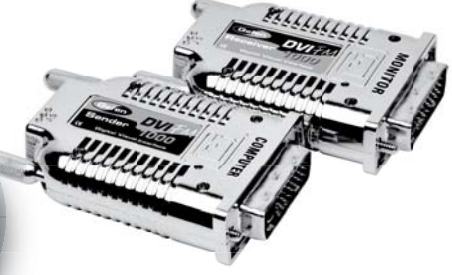

**www.gefen.com f**

### **ASKING FOR ASSISTANCE**

#### **Technical Support**:

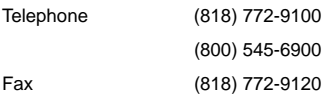

**Technical Support Hours:** 8:00 AM to 5:00 PM Monday thru Friday.

#### **Write To:**

Gefen Inc. c/o Customer Service 20600 Nordhoff St Chatsworth, CA 91311

www.gefen.com

support@gefen.com

### **Notice**

Gefen Inc. reserves the right to make changes in the hardware, packaging and any accompanying documentation without prior written notice.

**DVI FM1000 Extender** is a trademark of Gefen Inc.

© 2008 Gefen Inc., All Rights Reserved

All trademarks are the property of their respective companies

### **CONTENTS**

- **1 Introduction**
- **2 Operation Notes**
- **3 Features**
- **4 Panel Layout**
- **5 Connecting And Operating The DVI FM1000 Extender**
- **6 Specifi cation**
- **7 Warranty**

## **INTRODUCTION**

Congratulations on your purchase of the DVI FM1000 Extender. Your complete satisfaction is very important to us.

#### **Gefen**

Gefen delivers innovative, progressive computer and electronics add-on solutions that harness integration, extension, distribution and conversion technologies. Gefen's reliable, plug-and-play products supplement cross-platform computer systems, professional audio/video environments and HDTV systems of all sizes with hard-working solutions that are easy to implement and simple to operate.

### **The Gefen DVI FM1000 Extender**

The DVI-FM1000 Extender extends your DVI display up to 3,280 feet (1km) away from your video source, with only two tiny transceivers required, using a 100% optical SC fiber solution with a single strand of fiber optic cable. It's a great way to extend DVI video easily and unobtrusively.

### **How It Works**

The DVI-FM1000 sender unit plugs into your computer. The DVI FM1000 receiver unit plugs into your DVI display. A single strand of multimode SC fiber optic cable connects the Sender and the Receiver units to each other.

### **READ THESE NOTES BEFORE INSTALLING OR OPERATING THE DVI FM1000 EXTENDER**

- DVI FM1000 Extender can only be operated with multi-mode SC terminated fiber optic cable.
- The supplied power adapter must only be used on the receiving unit. Power for the transmitting unit is supplied by the source device. If the LED on the transmitting unit does not activate once the source is connected and powered, please plug the included power adapter into the transmitting unit instead of into the receiving unit.
- The EDID from the display is stored in the transmitting unit but must be recorded from the display first. Please see instructions on page 5 for the proper EDID recording procedure.
- The following are the resolution and maximum distance ratings. Usage that exceeds these limits will produce unexpected results.

1920 x 1200 will be extended up to 300m (990ft)

1600 x 1200 will be extended up to 500m (1,650ft)

1280 x 1024 will be extended up to 1000m (3,280 ft)

### **FEATURES**

#### **Features**

- Extends any DVI (Digital Visual Interface)-compliant device up to 3,280 ft (1km) from the computer
- Supports video resolutions up to 1080p, 2K, and 1920 x 1200
- Uses inexpensive and widely available single-strand multimode SC fiber optic cable
- Automatic EDID Programming feature enables quick and correct sync of source to display
- Invulnerability to electromagnetic influences (EMI), thanks to all-fiber construction.
- Saves space on your desktop and Increases Productivity
- Eliminates computer noise where you work
- Supports DDWG standard for DVI compliant monitors

#### **Package Includes**

- (1) DVI FM Sender Unit
- (1) DVI FM Receiver Unit
- (2) 5V DC 1A Power Supply
- (1) User's Manual

### **PANEL LAYOUT**

*Sender Front Panel Receiver Front Panel*

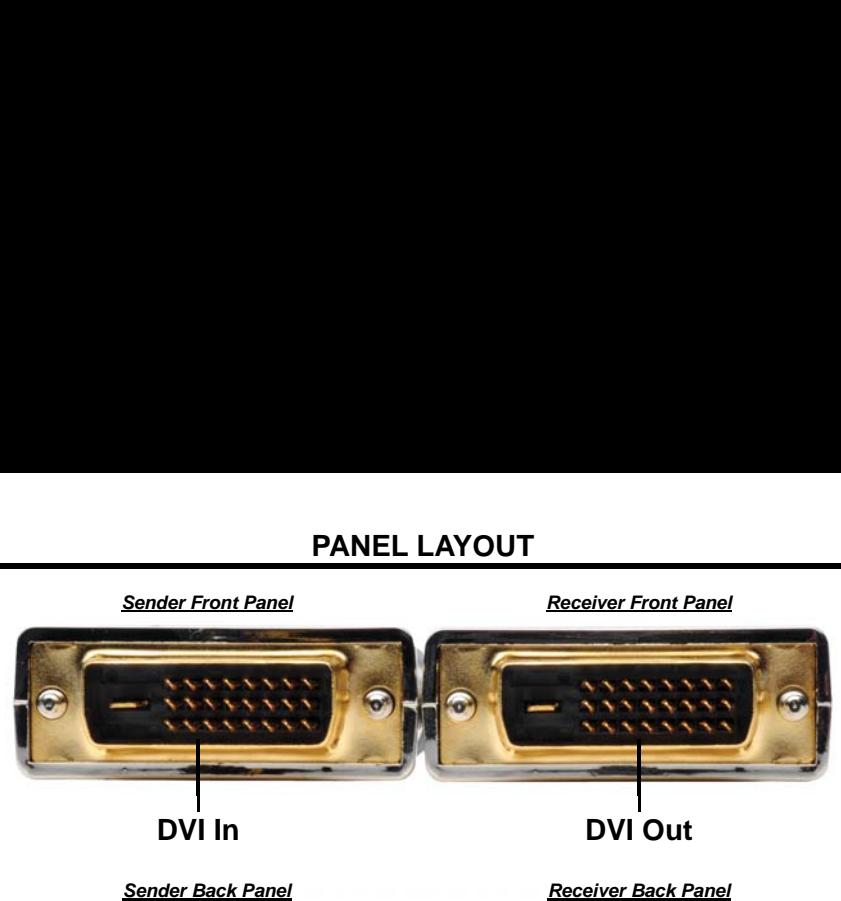

**DVI In**

**DVI Out**

**Sender Back Panel Receiver Back Panel Receiver Back Panel** 

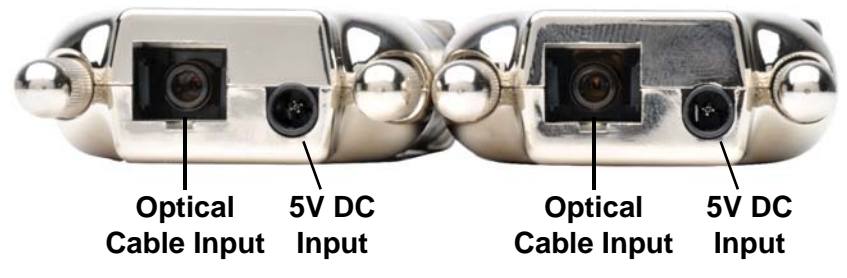

**4**

# **CONNECTING AND OPERATING THE DVI FM1000 EXTENDER**

### **How to Connect the DVI FM1000 Extender**

#### **EDID Recording**

Display information (EDID) contains resolution and timing information for your display. This information is needed by the source for proper video output. Follow these steps to record the EDID of the display into the sending unit. If you know that EDID is not required by the source the followings steps for recording will not be necessary.

- 1. Connect the DVI FM1000 Extender sending unit (output is marked as COMPUTER) to the display using a user/monitor supplied DVI cable.
- 2. Power on the display.
- 3. Insert the included 5V DC power adapter into the sending unit. The LED on the top panel of the unit will begin to flash rapidly. Once the LED stops flashing and is solid, the monitors EDID will have been successfully recorded.
- 4. Disconnect the power adapter from the DVI FM1000 Extender sending unit, and then disconnect the DVI FM1000 Extender sending unit from the display.

### **Connecting the DVI FM1000 Extender System**

- 1. Connect the DVI FM1000 Extender sending unit (Output is marked as COMPUTER) to the DVI source device.
- 2. Connect DVI FM1000 Extender receiving unit (Output is marked as MONITOR) to the DVI display.
- 3. Connect the DVI FM1000 Extender sending and receiving units together using a user supplied SC terminated multi-mode fiber optic cable.

#### **NOTE: This unit will only operate with SC terminated multi-mode fi ber optic cable.**

- 4. Connect the included 5V DC power adapter to the DVI FM1000 receiving unit.
- 5. Power on the DVI source.

**NOTE: If the source does not supply the required 5V to the DVI FM1000 Extender sending unit, the power supply must be attached to the sending unit and not the receiving unit.**

### **SPECIFICATIONS**

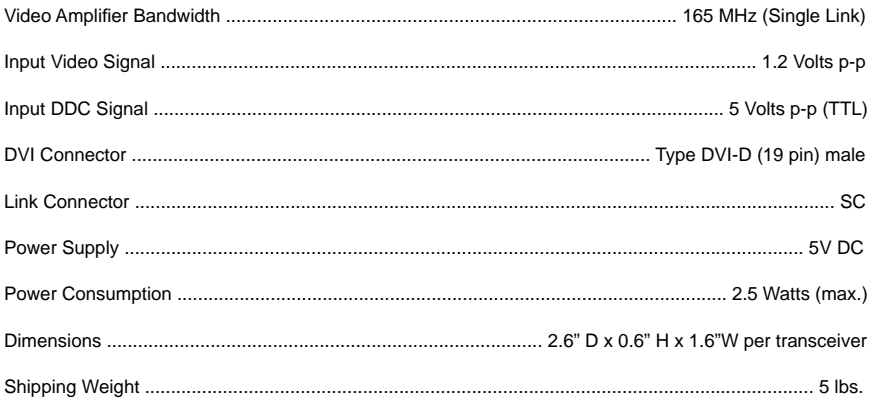